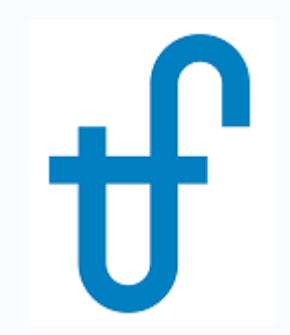

# Welcome!

#### Webinar #18: Steam Turbine Tuning 13 December 2017

#### **Agenda**:

- \* Introduction
- Steam Turbine Characterization
- Goals
- Initial Design
- Tuning tools in GT MASTER
- Tuning tools in THERMOFLEX
- Reminders ----
- \* Q & A Session

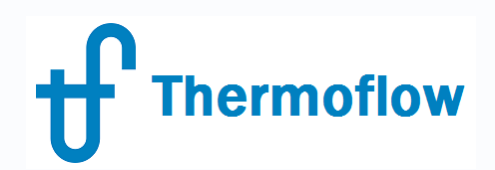

#### **Thermoflow Training and Support**

- Standard Training
- On-site Training Course
- Advanced Workshop
- Webinars when new version is released
- Help, Tutorials, PPT, Videos
- Technical Support

#### **Feature Awareness Webinars**

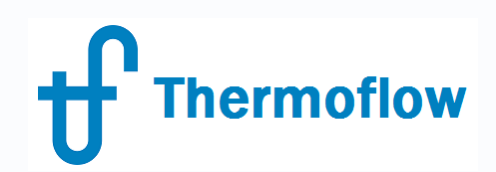

#### **Feature Awareness Webinars**

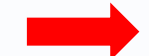

- 1- Assemblies in TFX
- 2- Scripts in Thermoflow programs, GTP-GTM-TFX
- 3- Multi Point Design in GTP-GTM
- 4- Reciprocating Engines in TFX
- 5- TIME in GTM
- 6- Matching ST Performance in STP
- 7- Modeling Solar Systems in TFX
- 8- Combining THERMOFLEX & Application-Specific Programs
- 9- Methods & Methodology in GT PRO & STEAM PRO
- 10- Supplementary Firing & Control Loops in GT PRO & GT MASTER
- 11- The Wind Turbine Feature in Thermoflex
- 12- Modelling GT's in Thermoflow programas-1
- 13- Thermoflex for on line and off line performance monitoring
- 14- Tflow 27, what's new
- 15- Modelling GT's in Thermoflow programas-2
- 16- Multi Point Design in GTP-GTM
- 17- Total Plant Cost in THERMOFLEX

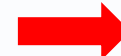

#### **18- Steam Turbine Tuning**

#### Steam Turbine Performance Characterization

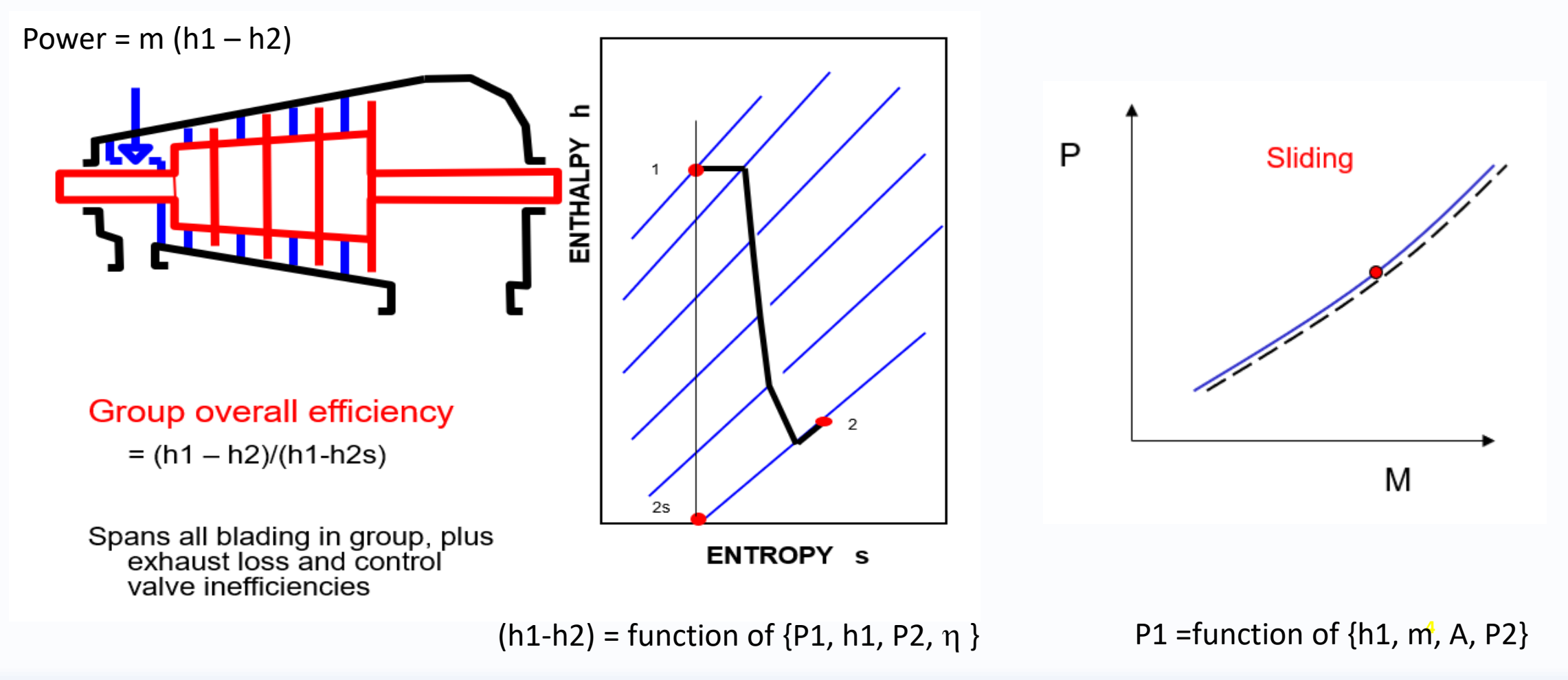

**hermoflow** 

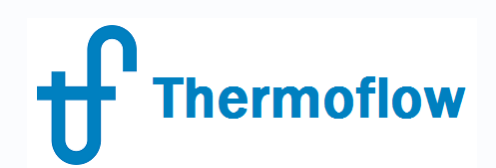

## Steam Turbine Performance Characterization

Power =  $m (h1 - h2)$ 

(h1-h2) = function of  $\{P1, h1, P2, \eta\}$ 

P1 = function of  $\{h1, m, A, P2\}$ 

To tune a given model to match measured or proposed performance, you need to control these key values:

Flow (m)

Efficiency  $(\eta)$ 

Nozzle area (A)

And… some other details…

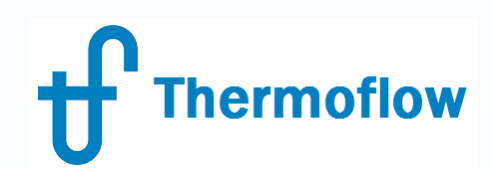

## Steam Turbine Performance Characterization

The Devil, they say, is in the details, but there really are only a few…

Flow isn't the same through all sections, must sum individual groups: Power =  $\Sigma$  m<sub>i</sub> (h<sub>1i</sub>-h<sub>2i</sub>)

There may be leakage streams and sealing steam streams

Exhaust loss varies in a separate way with exhaust volume flow rate

Some power is lost Power =  $\Sigma$  m<sub>i</sub> (h<sub>1i</sub>-h<sub>2i</sub>) – Bearing loss – Gearbox loss – Generator loss

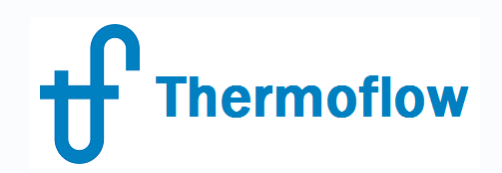

#### Tuning Goals

Making just one model operating condition match specified performance **business and the set of the set of the set of the set of the set of the set of the set of the set of the set of the set of the set of the set of the set of the set of the set of the set of the** 

Making a simulation (Off-design) model fit performance specs at several operating conditions >>> **Multi-point Tuning**

**In many cases, a carefully tuned Single-point tuning will also well simulate performance at other operating conditions.** 

**A well-tuned model should predict pressures and enthalpies well in addition to predicting power.**

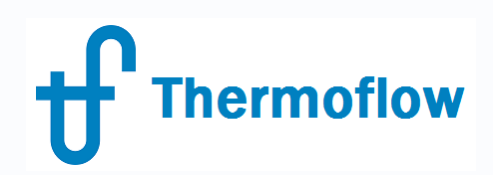

### Initializing the Steam Turbine

In GT PRO, STEAM PRO, and THERMOFLEX at design:

Inlet P, T, h, and m are known Exit P is known

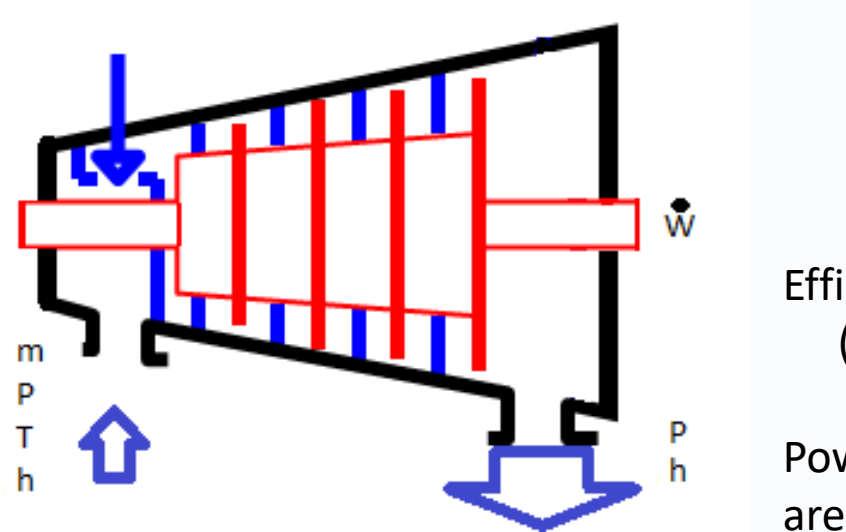

Efficiency is estimated (or imposed)

Power, Nozzle Area, and Exit h are computed

*The needed elements here were described with details in Webinar #6:* Matching ST Performance in STP

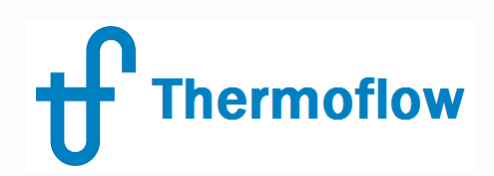

#### Simulating the Steam Turbine

In GT MASTER, STEAM MASTER, and THERMOFLEX at Off-design:

Inlet m and h, are known from upstream, Exit P is known from downstream

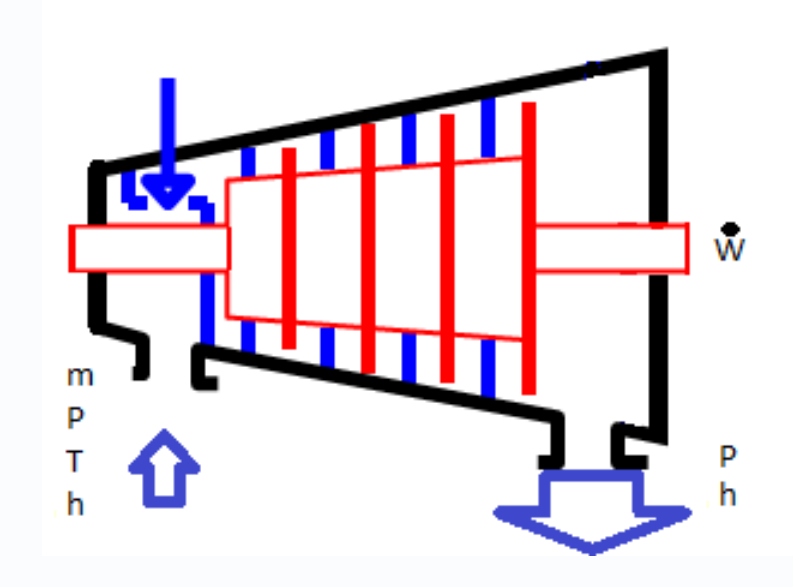

Nozzle area is known from design

Efficiency is determined, based on design point efficiency

Power and Exit h are computed

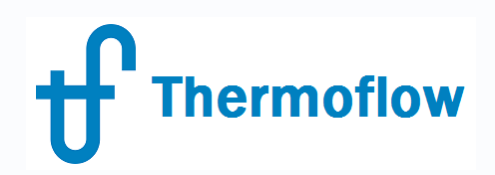

#### Simulating the Steam Turbine

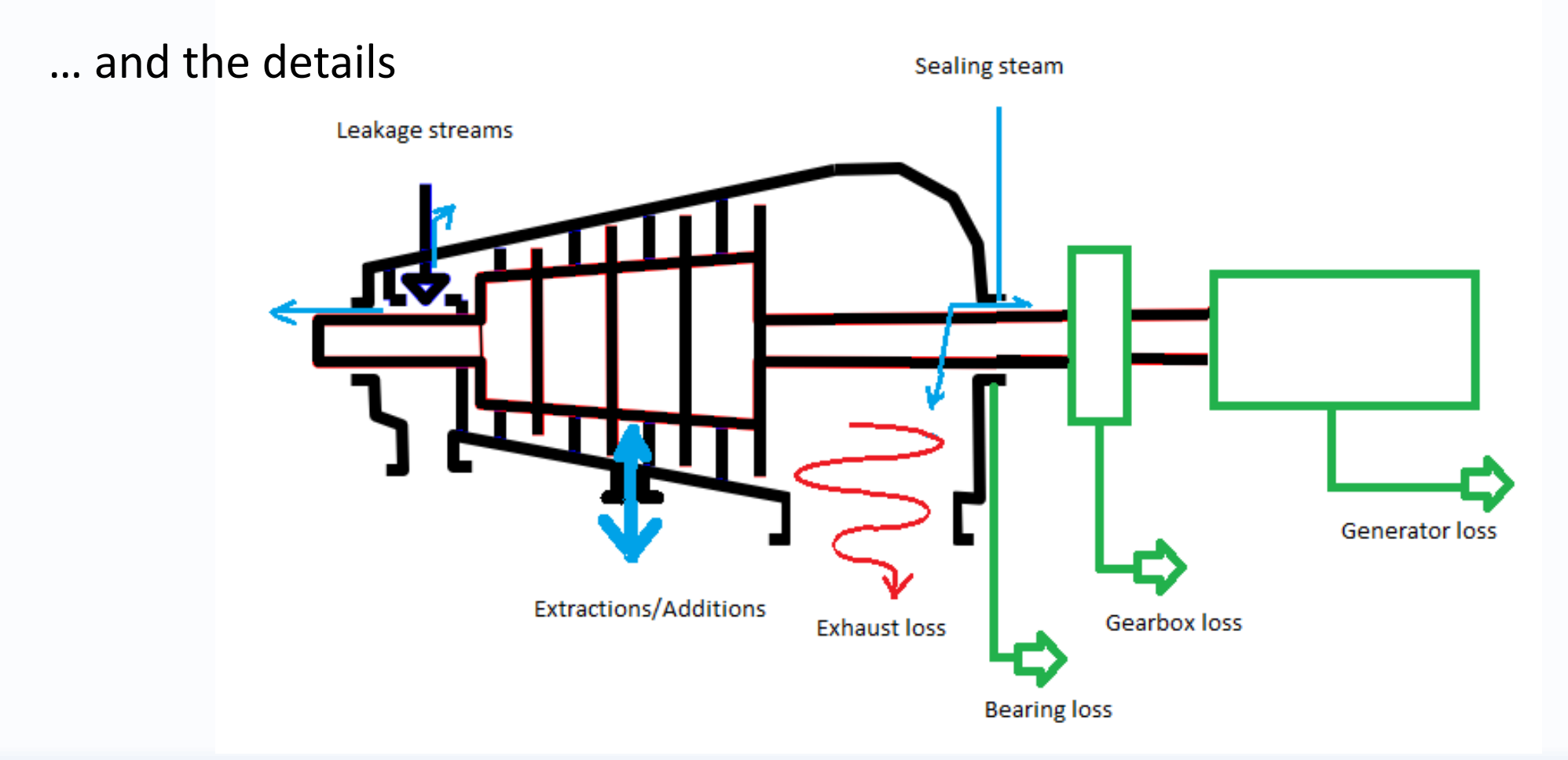

**10**

©Thermoflow Inc. 2017 – Webinar 18: Steam Turbine Tuning , 13 December, 2017 Norm Decker **10**

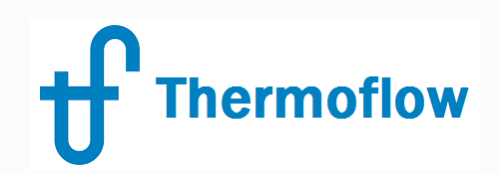

## Tuning Methods

Manually…

With careful examination, the simulation programs have long allowed you to iteratively manipulate the entering and exiting flows, adjust nozzle areas to match upstream pressures, and adjust group efficiencies.

#### With the Automatic Tuning feature…

Much of the performance matching exercise is made easier specify for each group the upstream and downstream pressure, upstream and downstream enthalpy, and the group flow – the Tuning feature adjusts Areas and Efficiencies.

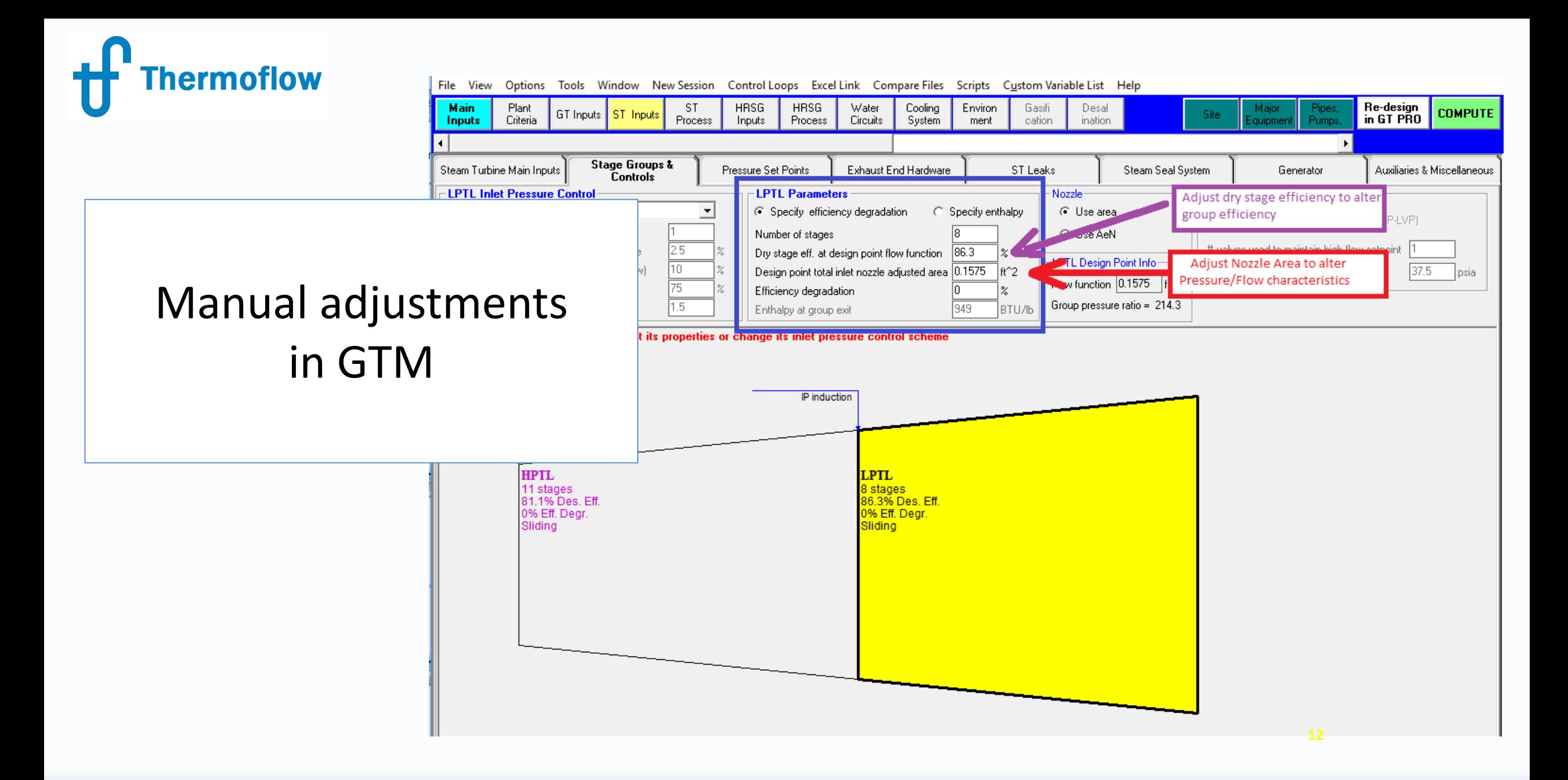

©Thermoflow Inc. 2017 – Webinar 18: Steam Turbine Tuning , 13 December, 2017 Norm Decker **12**

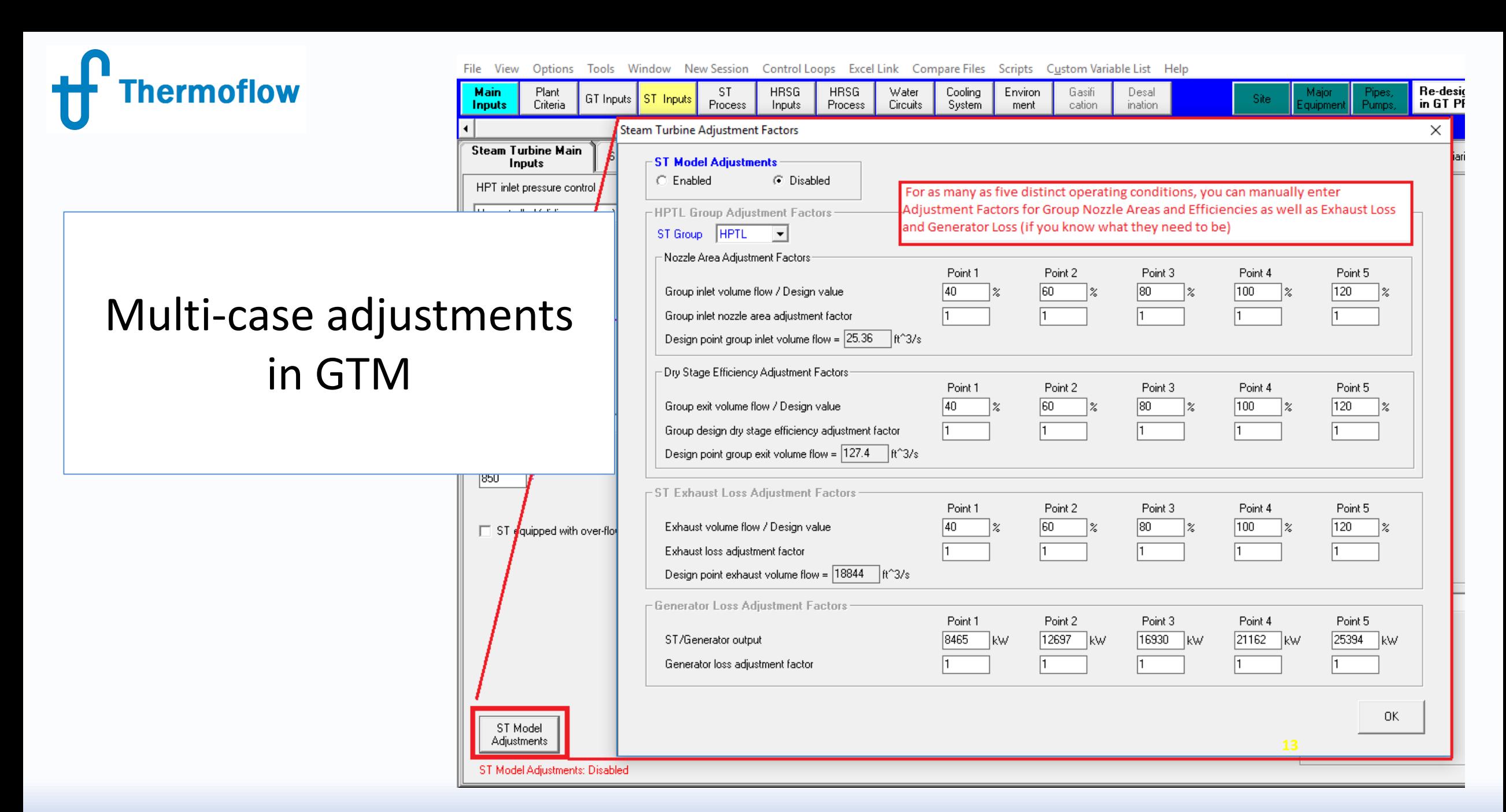

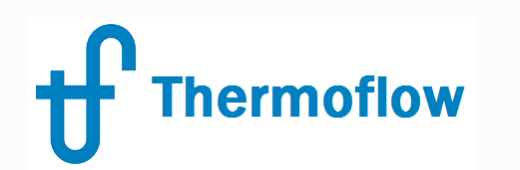

Producing the Adjustment Factors automatically with the Tuning feature, selected from the [Tools] menu of GT MASTER.

Enter the desired conditions, then click [Run Tuning Calculation]

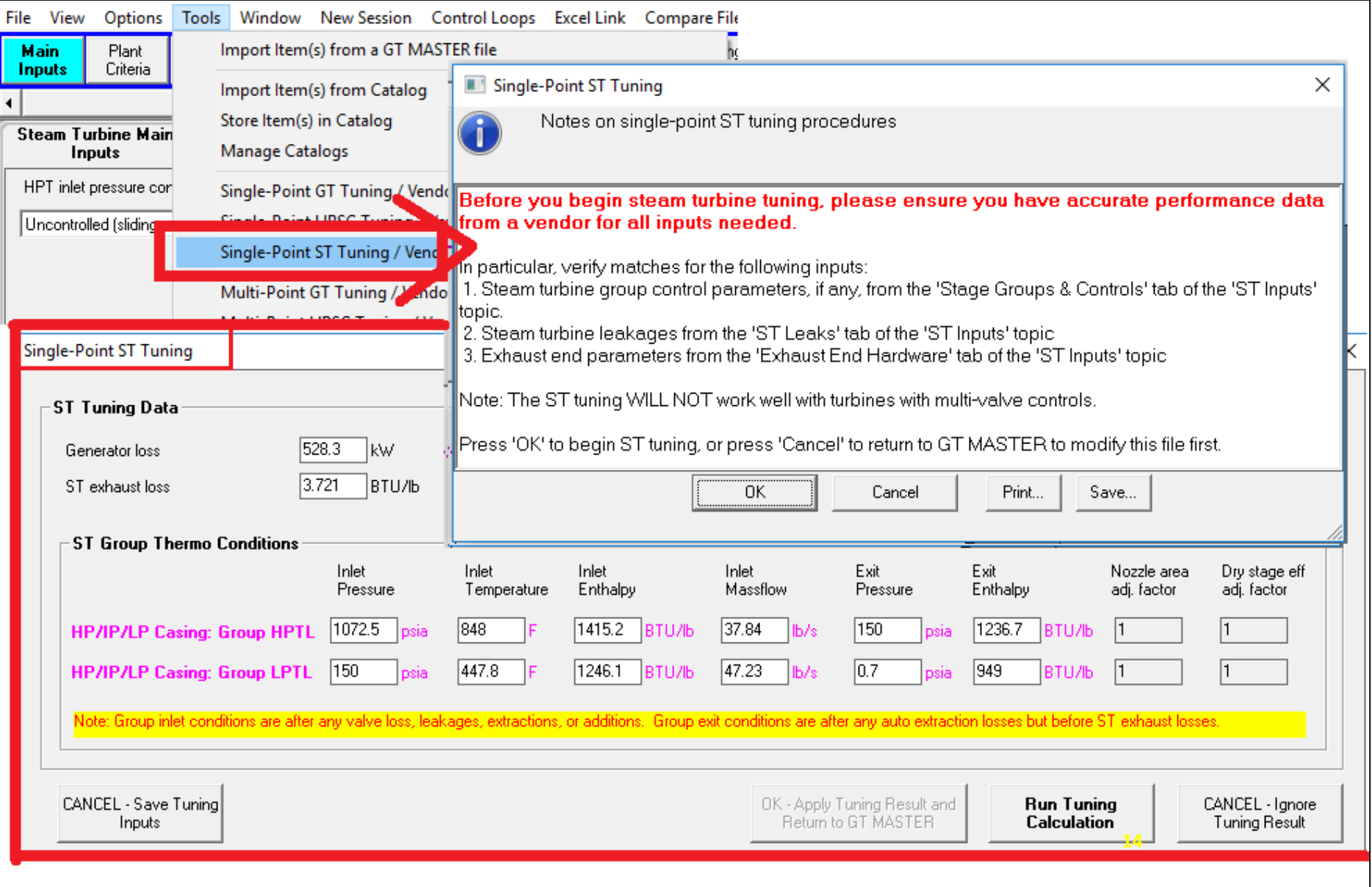

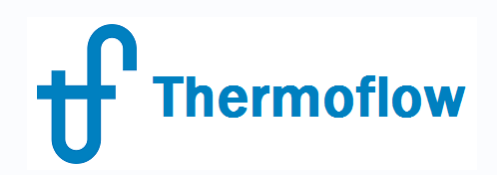

[OK-Apply Result & Return], results will be written to the [Model Adjustments] feature of the [ST Inputs] topic, ready to be employed.

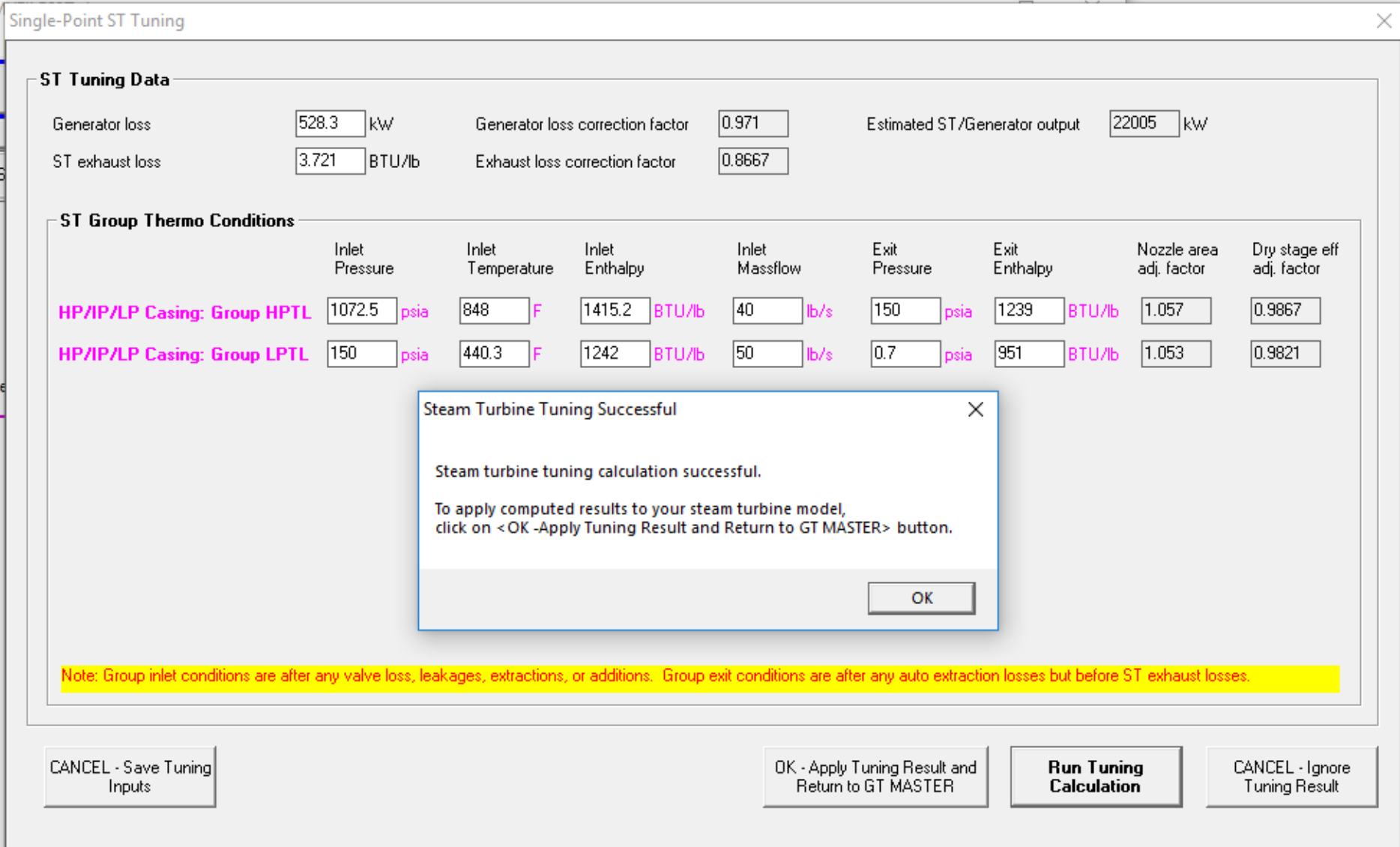

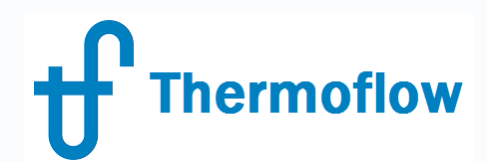

The Tuned Steam Turbine can be stored in the 'Catalog' to be available for being directly loaded into a different GT MASTER file

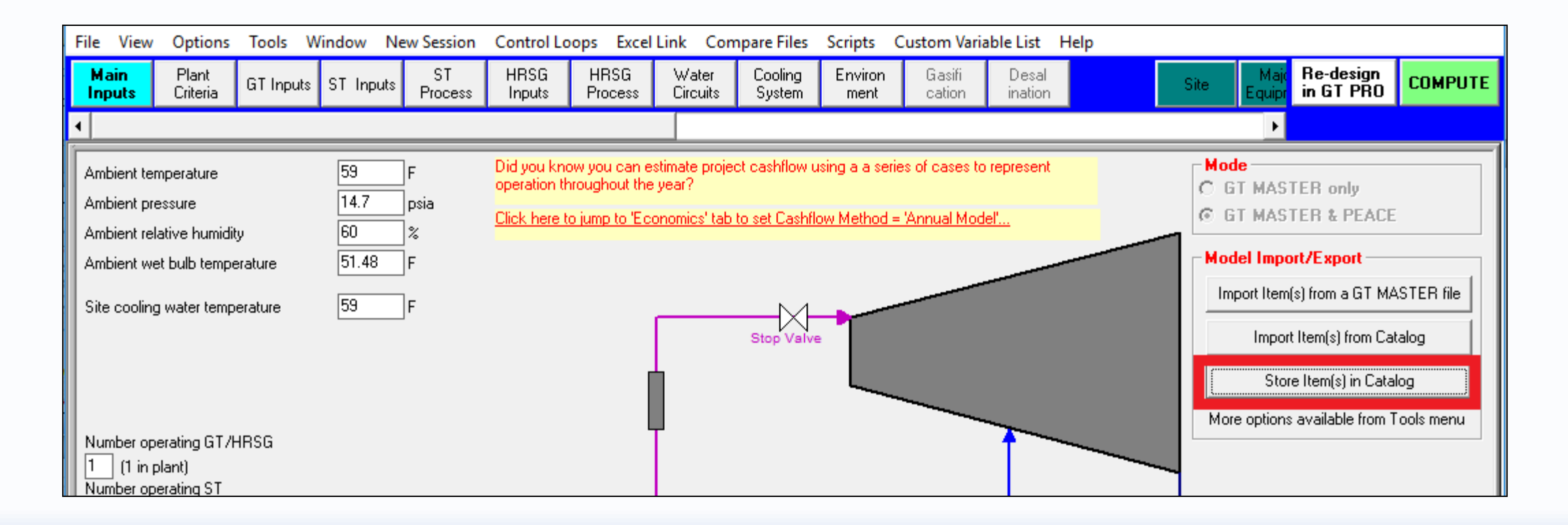

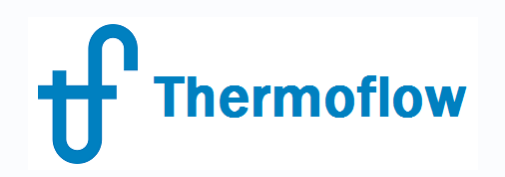

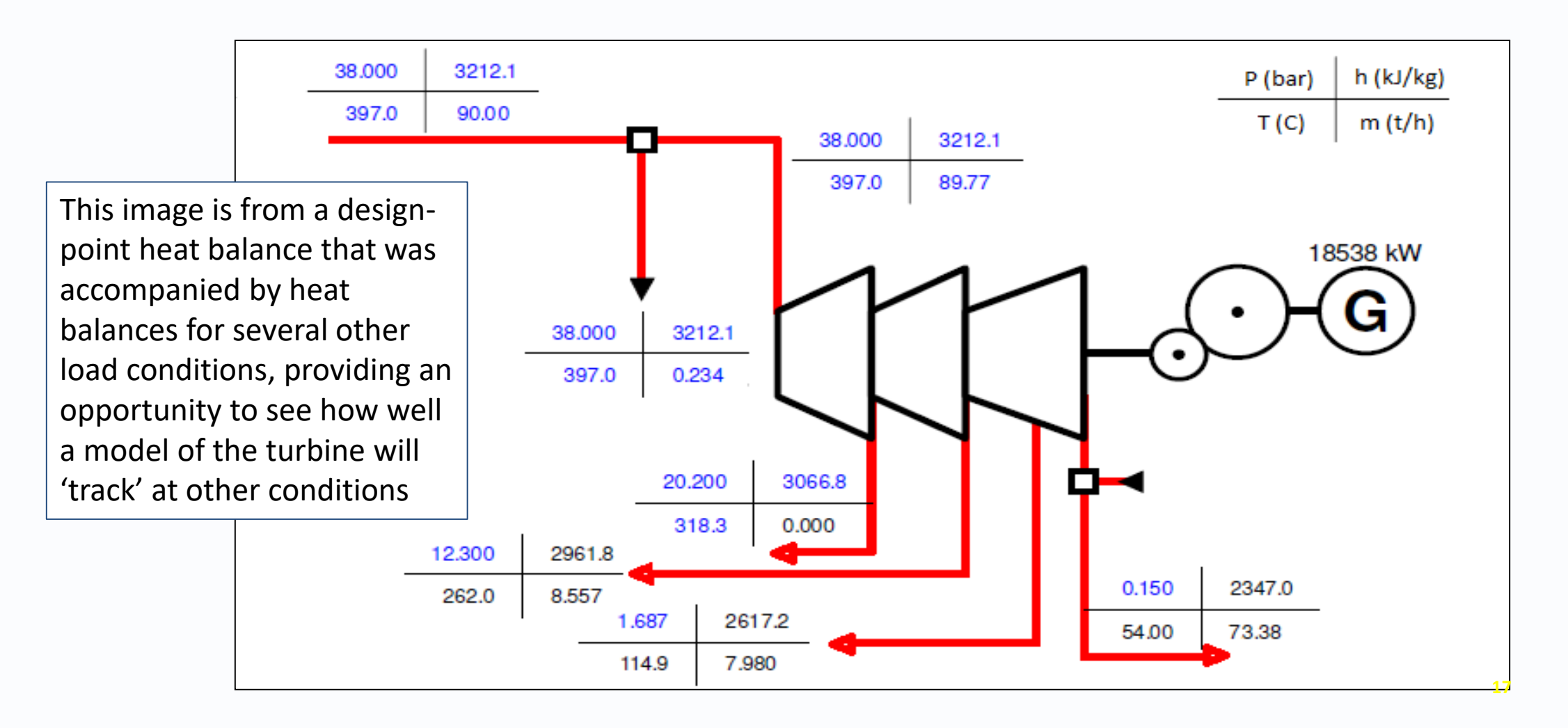

©Thermoflow Inc. 2017 – Webinar 18: Steam Turbine Tuning , 13 December, 2017 Norm Decker **17**

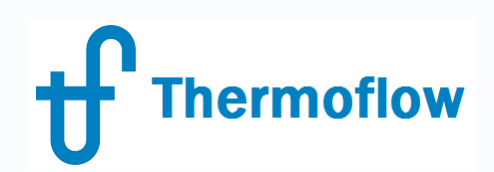

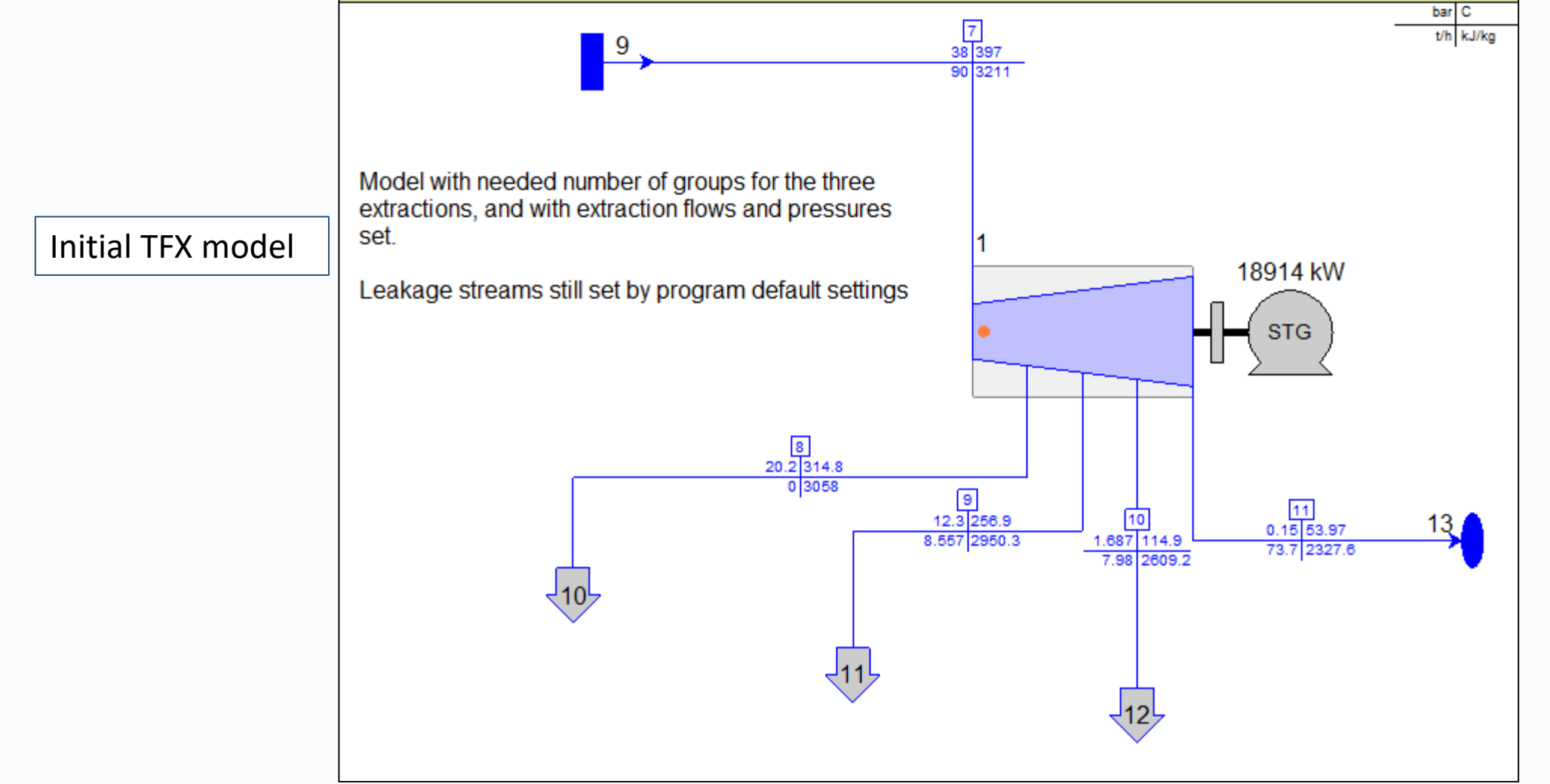

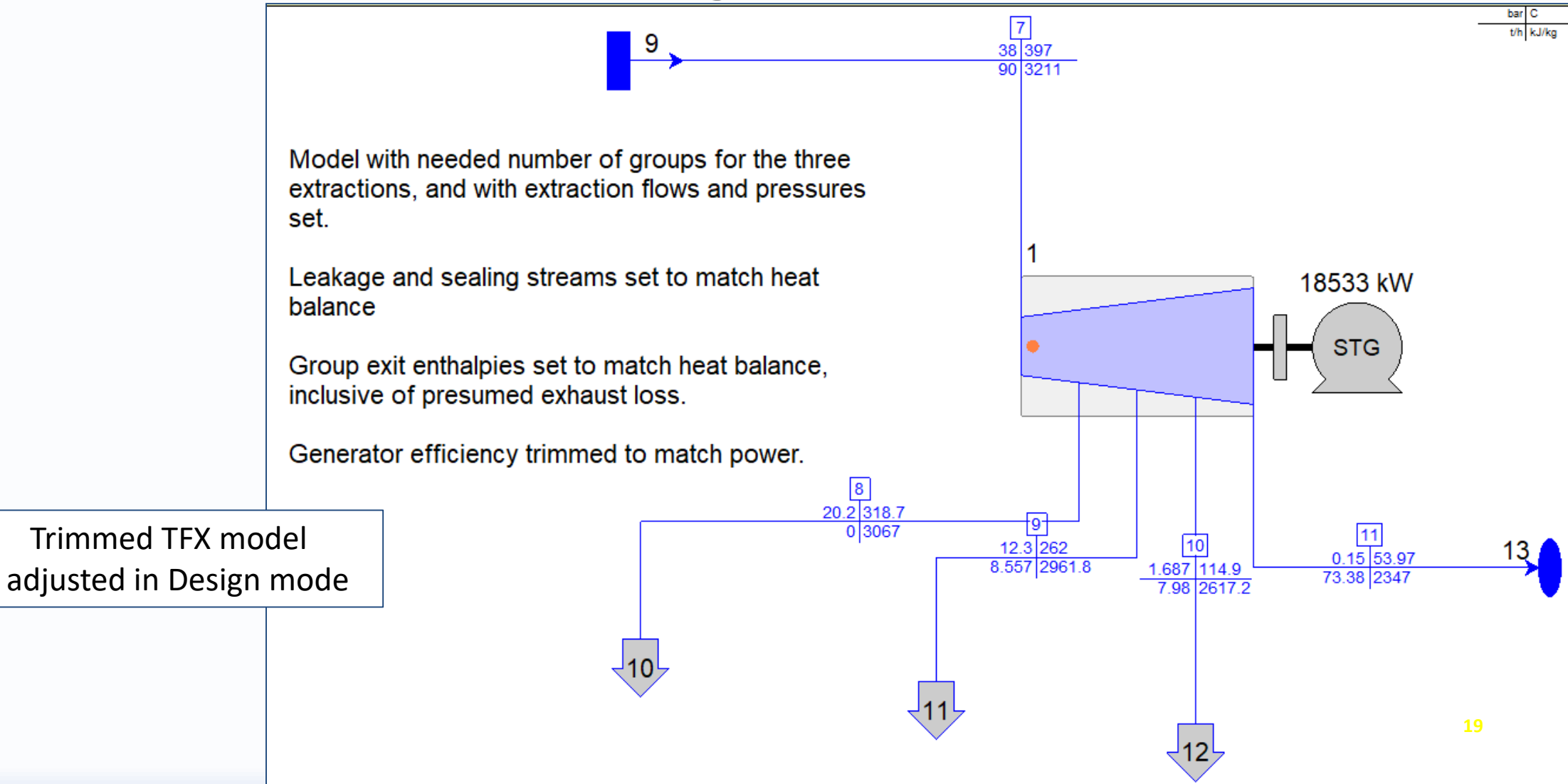

**Thermoflow** 

Data from related heat balance cases

**Thermoflow** 

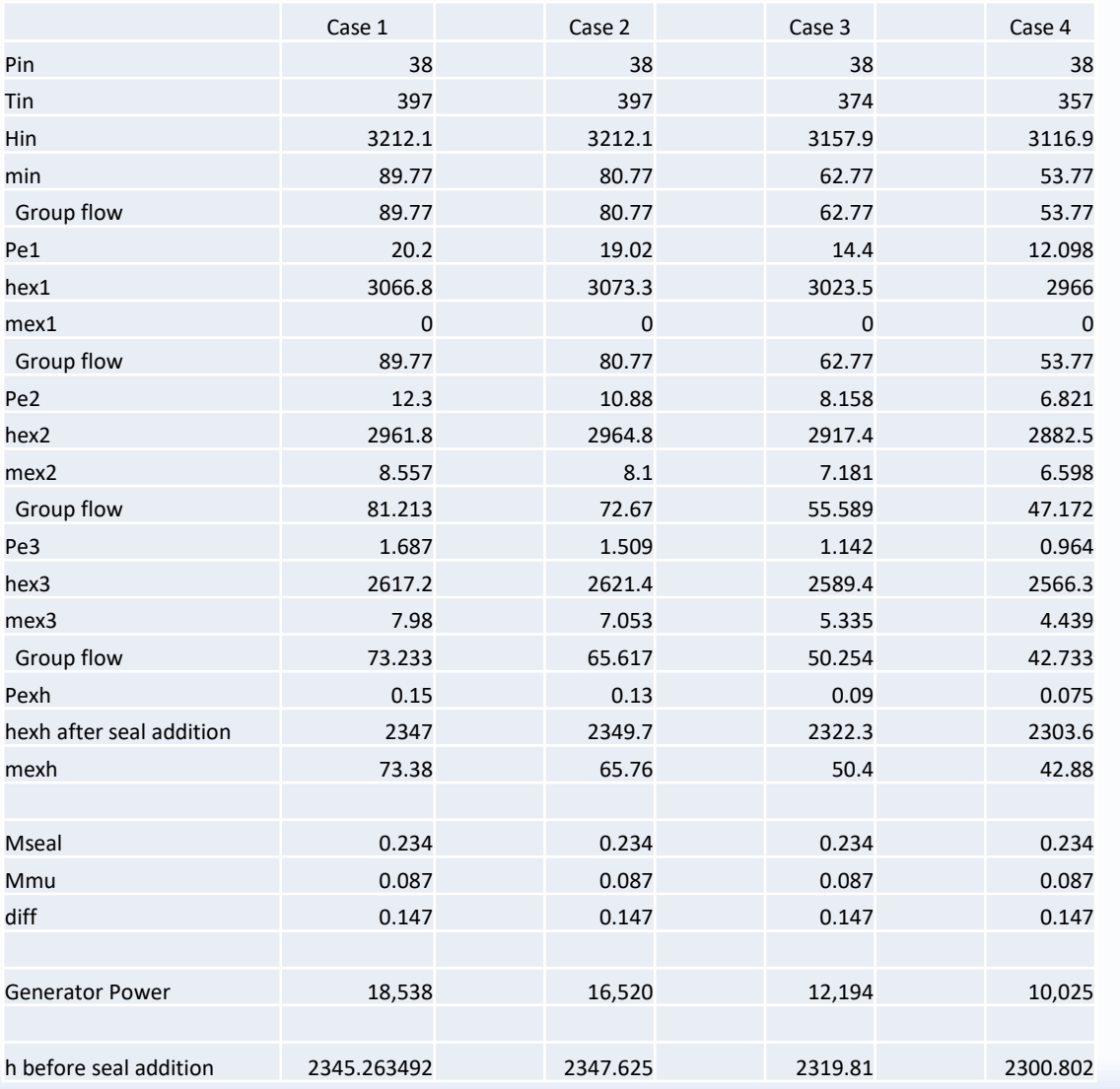

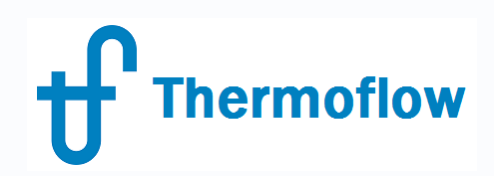

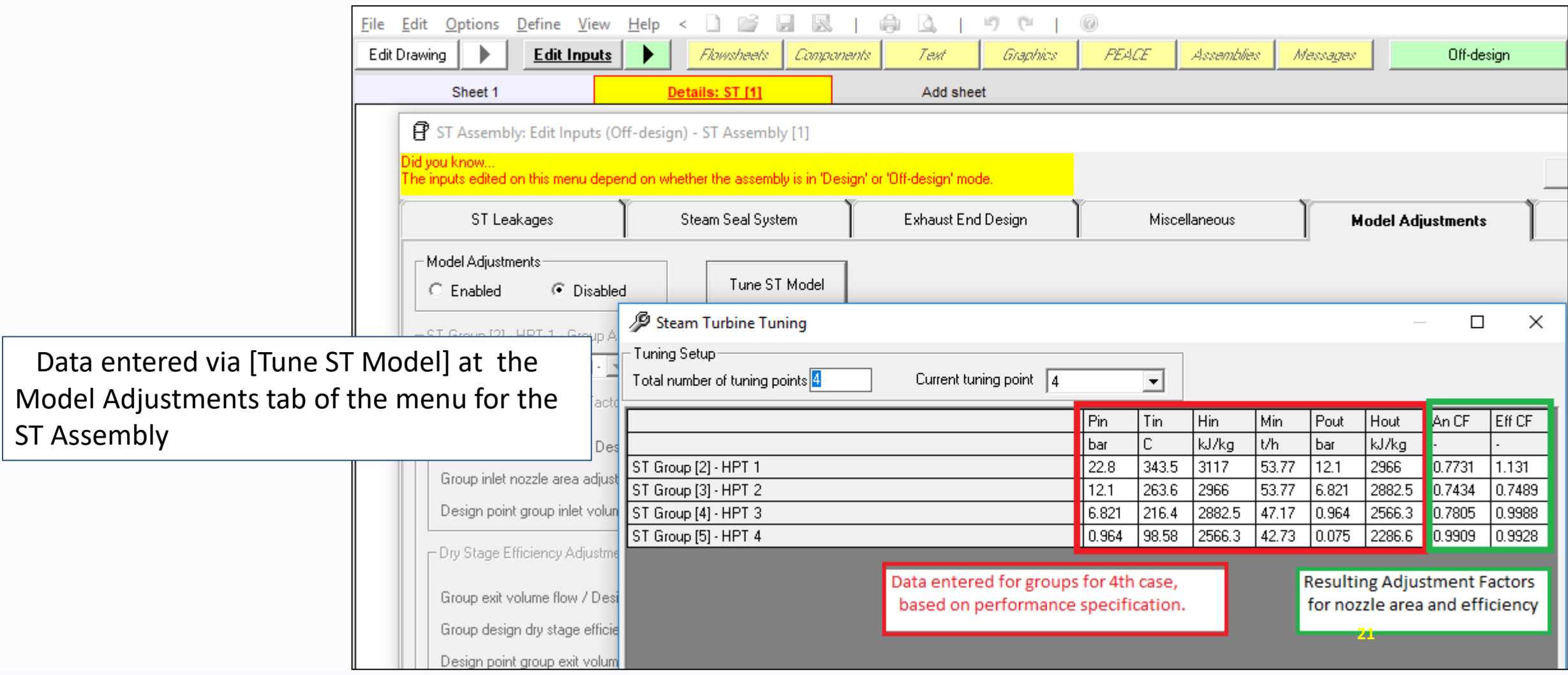

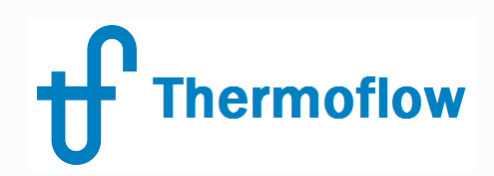

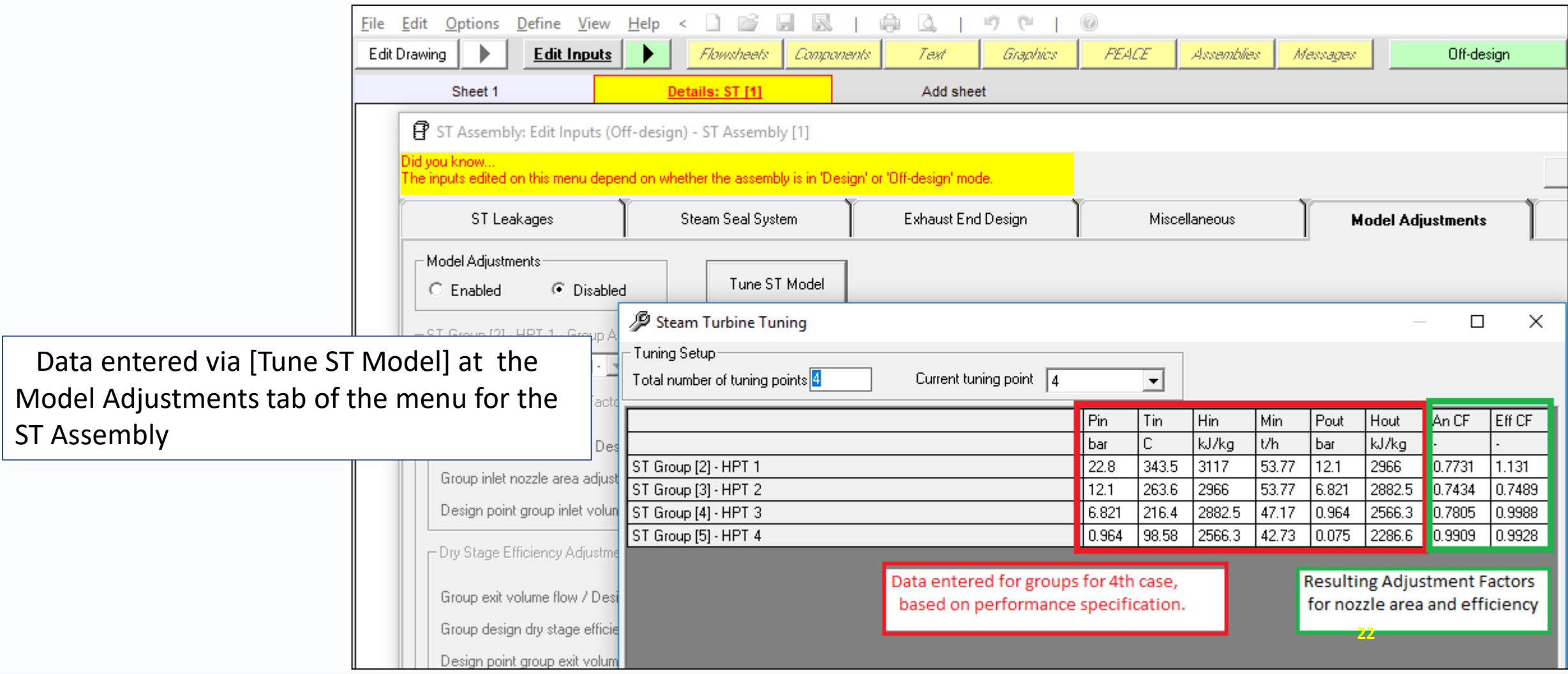

#### ST Tuning in THERMOFLEX - Results

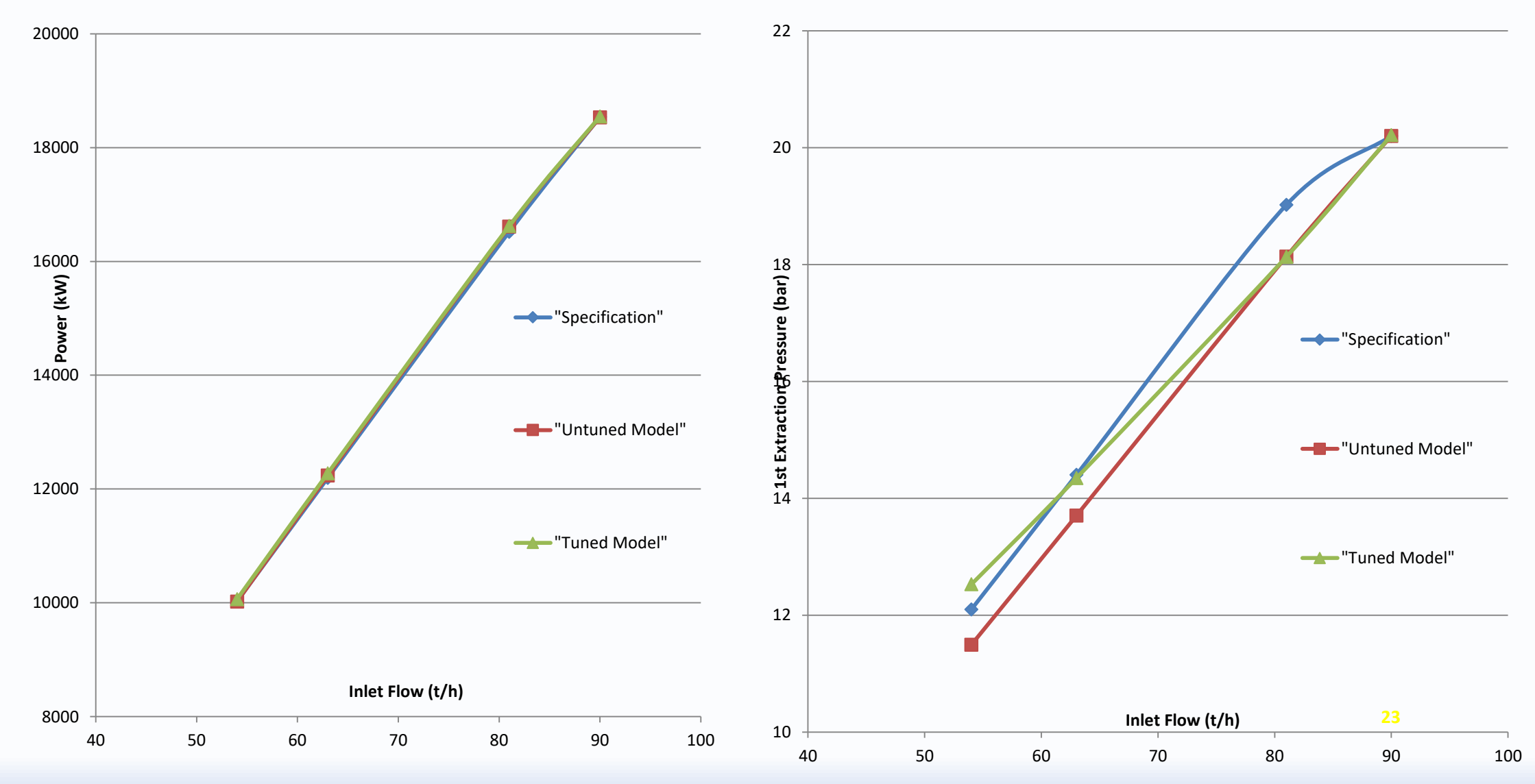

©Thermoflow Inc. 2017 – Webinar 18: Steam Turbine Tuning , 13 December, 2017 Norm Decker **23**

**Thermoflow** 

#### ST Tuning – Reminder…

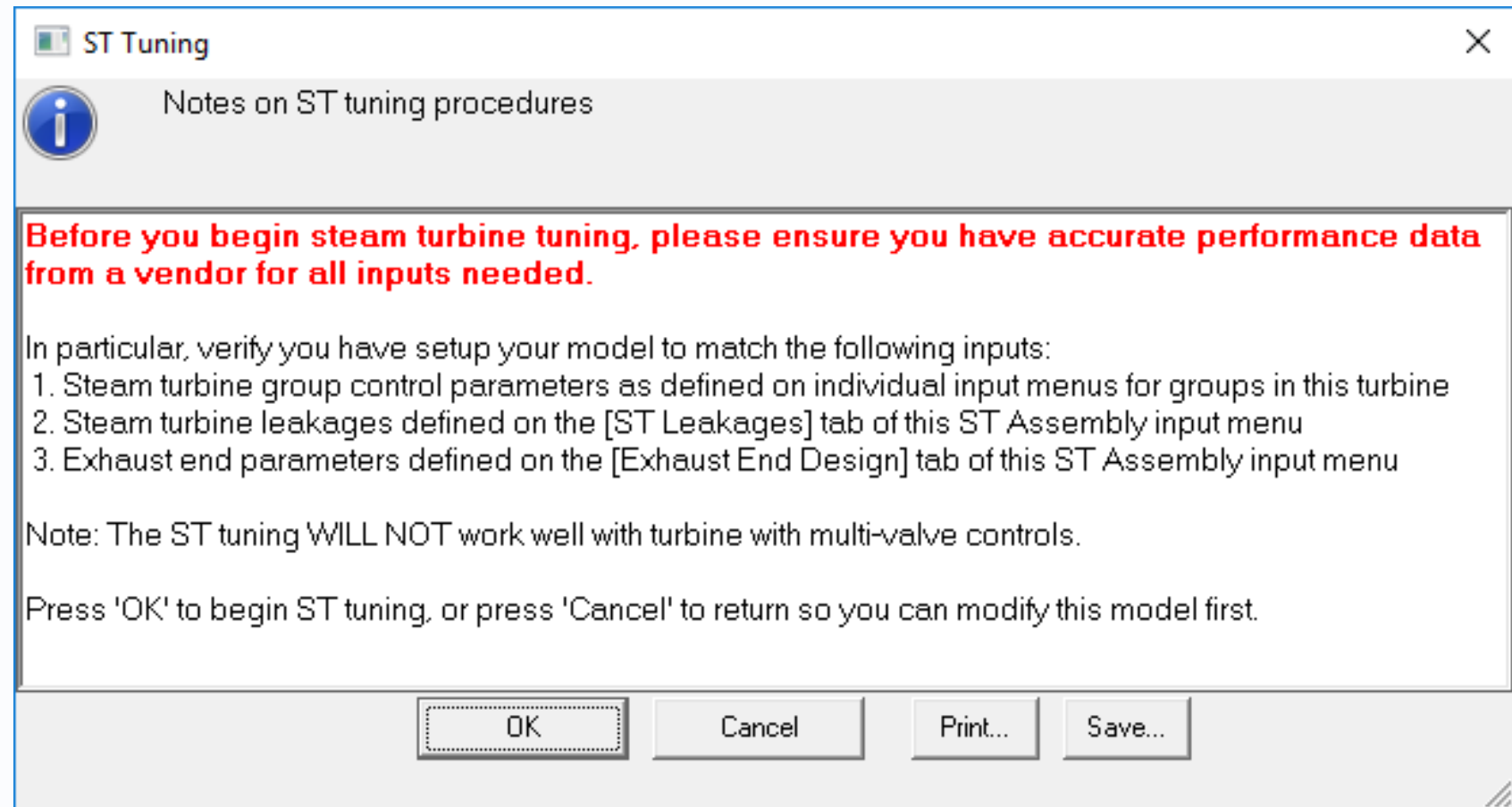

**Thermoflow** 

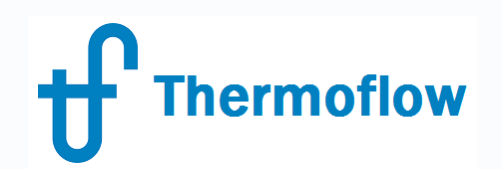

#### **Q & A Session**

- Please forward your questions on the WebEx Chat
- Further questions by email to: **[info@thermoflow.com](mailto:info@thermoflow.com)**

- PP Presentation will be available on the Website / Tutorials
- Video will be available on the Service Center

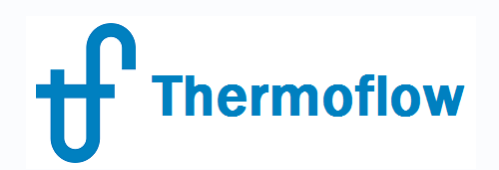

# **Thank you!**

Norm Decker Southborough, MA USA decker@thermoflow.com

©Thermoflow Inc. 2017 – Webinar 18: Steam Turbine Tuning , 13 December, 2017 Norm Decker **26**